### **Advanced Performance Optimization on iPhone OS**

**Part 2: Working with Data Efficiently**

**Ben Nham** iPhone Performance

#### **Introduction**

- Focus on working with data efficiently
	- In-memory data structures
	- Serialization and deserialization
- Measurement tools
- Mental models
- Best practices

#### **What You'll Learn**

- Memory
- Foundation performance
- Filesystem
- Databases
- Scaling

### **Memory**

#### **Not a Desktop OS**

- Limited memory
- Virtual memory, but no swap file
- Low memory notifications

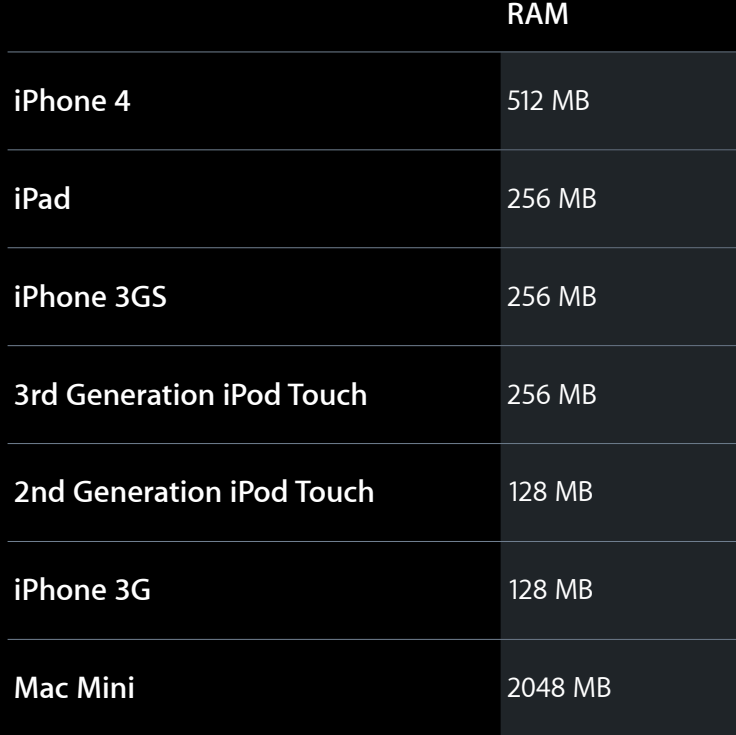

#### **Memory Overview iPhone 3G**

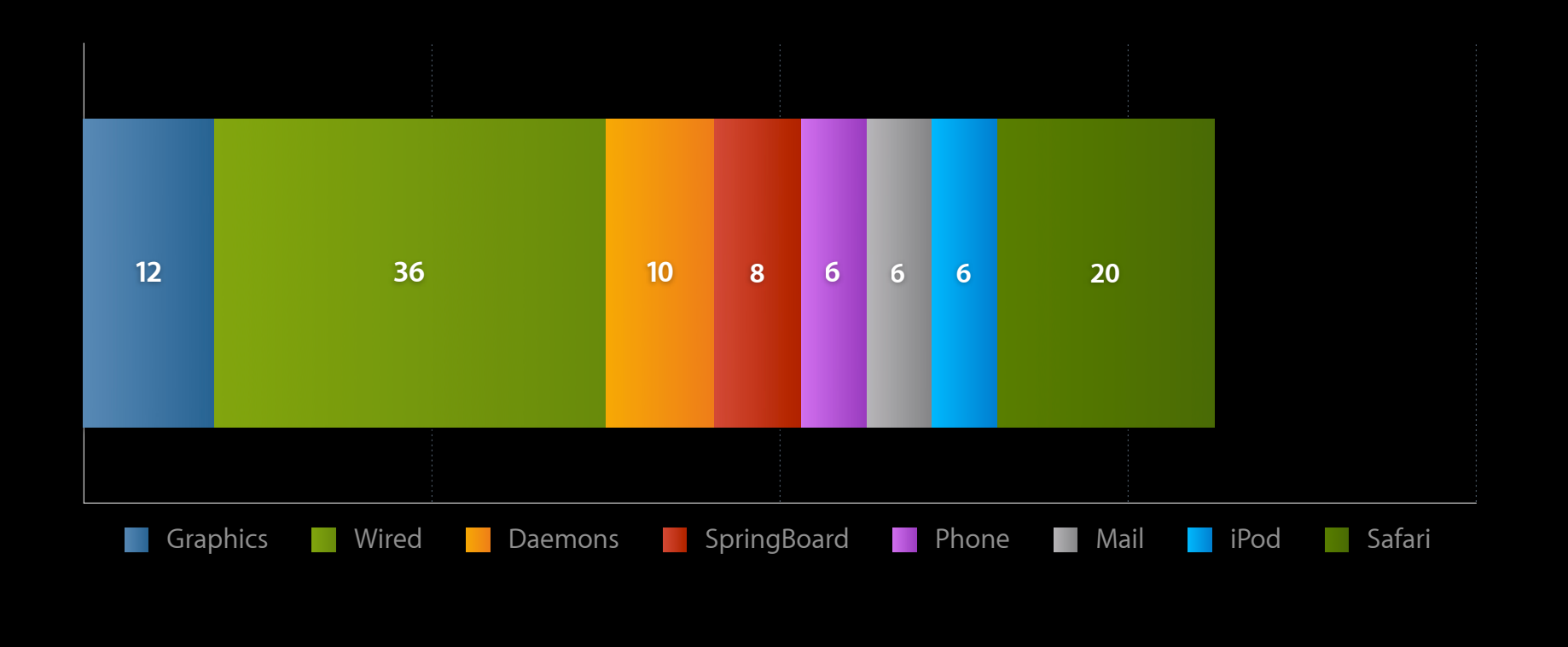

## **Virtual Memory**

**Paging**

- The kernel deals with memory in 4KB chunks called pages
- Each application has a 32-bit address space broken into pages
- A page can be in several states
	- Nonresident
	- Resident and clean
	- Resident and dirty

# **Virtual Memory**

**Residency**

- A page is resident if it is present in physical memory
- It is nonresident otherwise
	- If a nonresident page is accessed, a page fault occurs and the page becomes resident

### **Virtual Memory**

**Dirty pages**

- A resident page can be clean or dirty
	- Resident anonymous memory is always dirty (e.g., malloc)
	- Resident file-backed memory is usually clean
		- Becomes dirty if modified
- A clean page can be swapped out for "free"
	- **But it still contributes to memory pressure in the system**
- On iPhone OS, dirty pages cannot be swapped out!
	- Excessive amounts of dirty pages cause memory warnings and eventually the out-of-memory killer

#### **Malloc Memory**

- Malloc memory is anonymous (not backed by a file)
- When it is resident, it is dirty

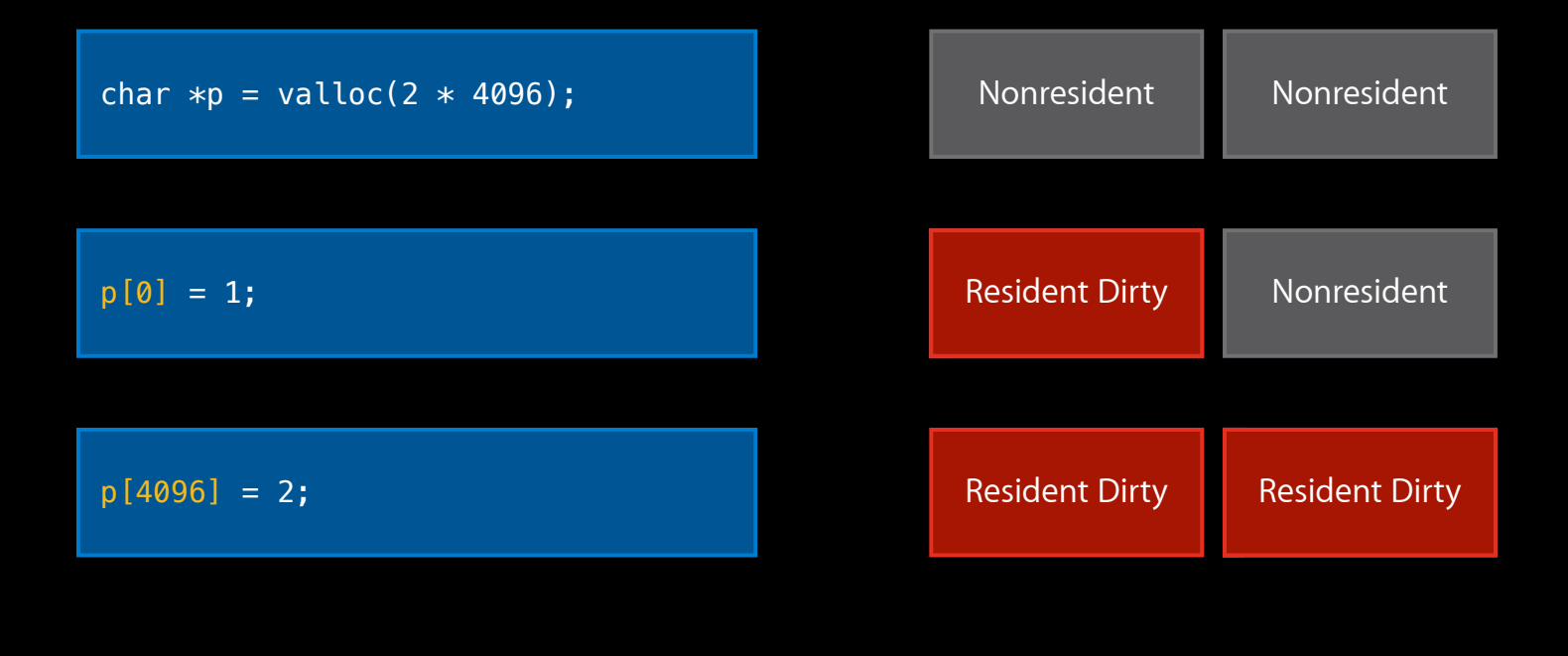

#### **Example File-backed memory**

- If mapped read-only, file backed memory will be clean when resident
- Code from app binary is mapped read-only

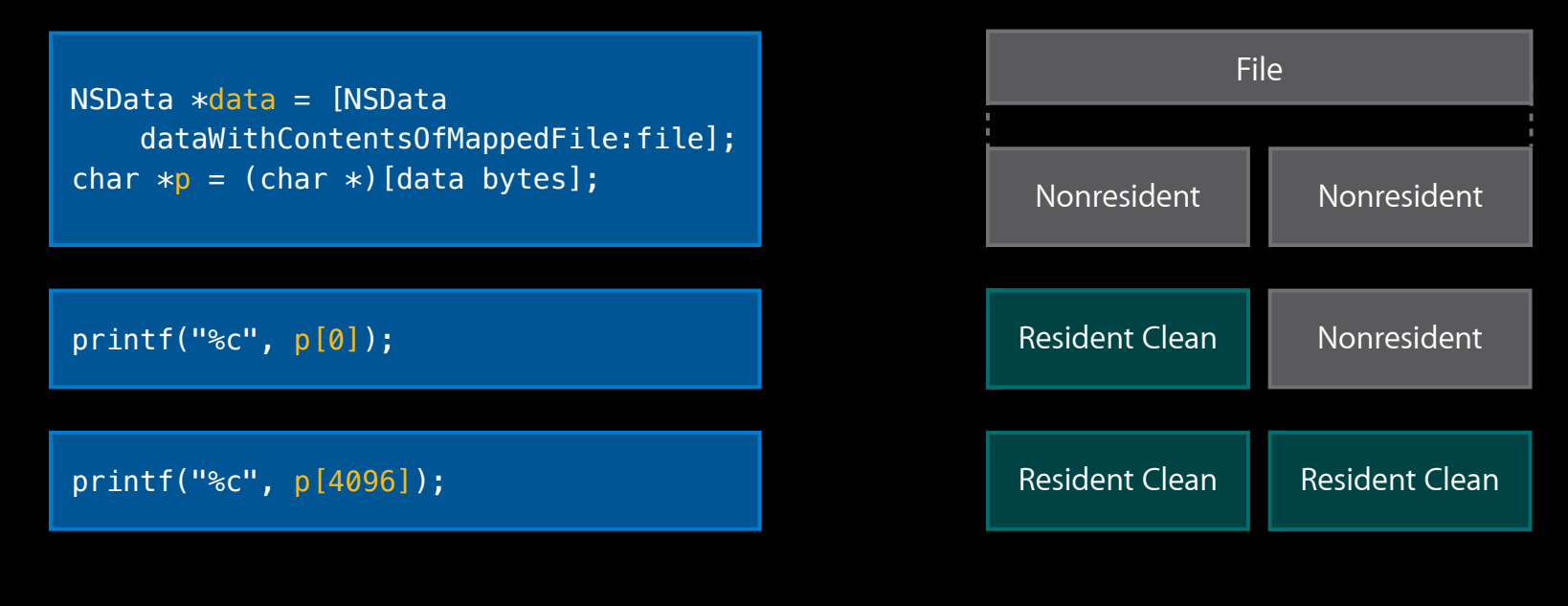

#### **VM Tracker Taking snapshots**

- A VM snapshot shows how memory usage is distributed across regions of memory usage
- To take a snapshot
	- Ask the instrument to periodically take snapshots automatically
	- Manually trigger a snapshot (default)
- Works best in simulator right now

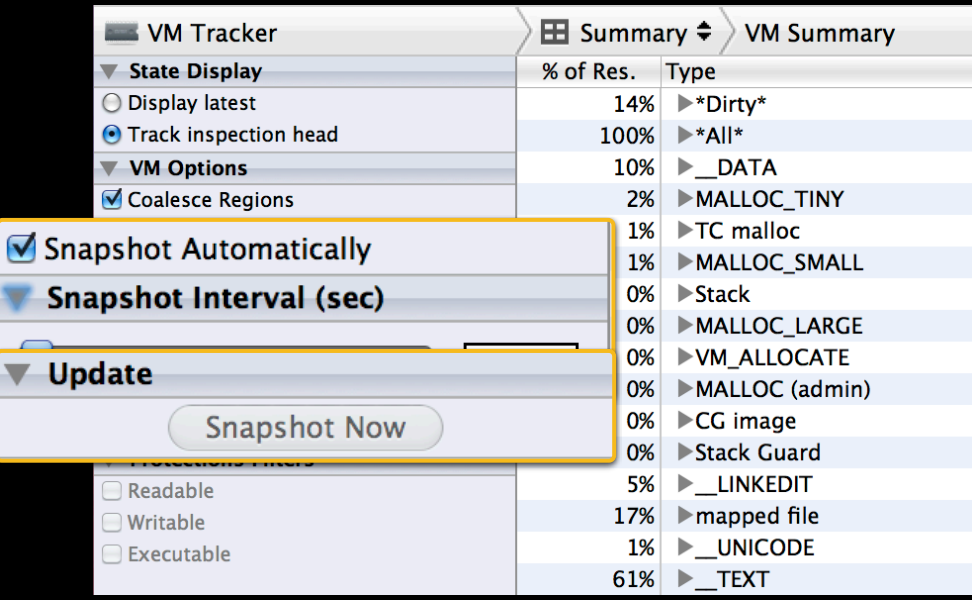

#### **VM Tracker Check samples over time**

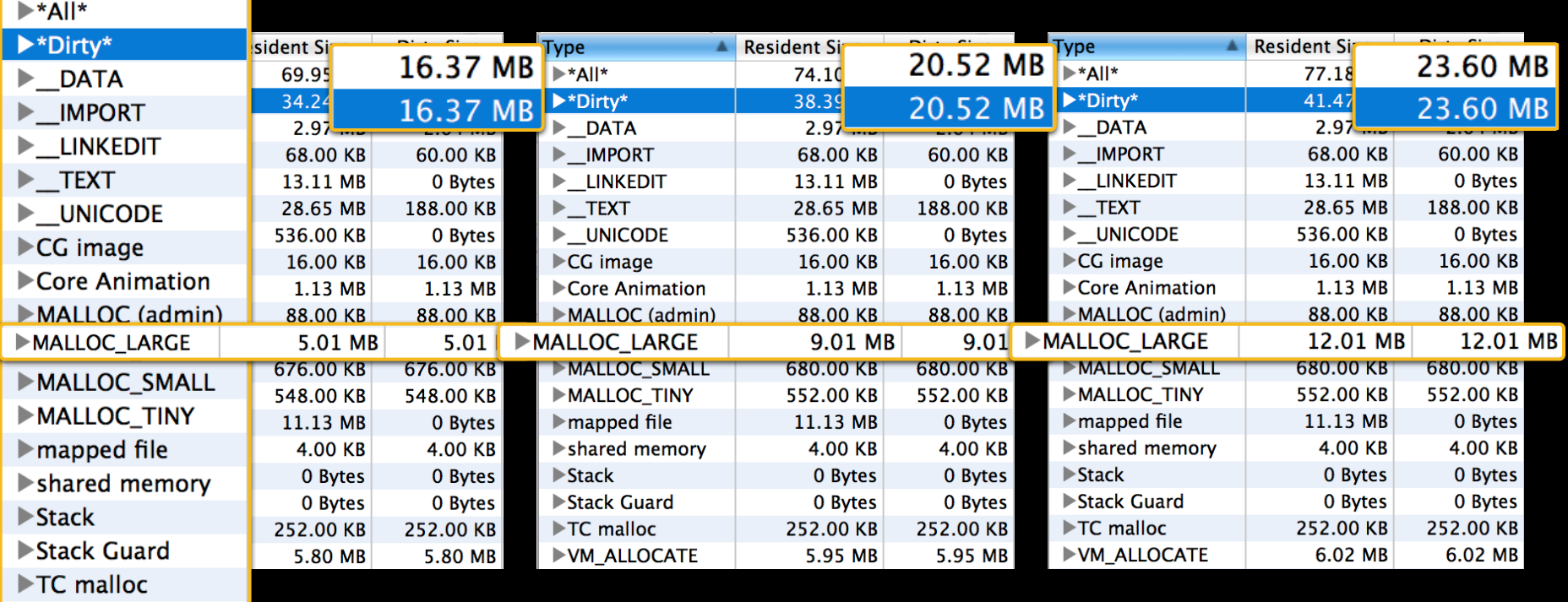

#### **VM Tracker Check growth in dirty size of regions**

- Growing dirty \_\_DATA
	- Copy on write faults
	- Global variables that are modified
- Growing malloc
	- Check for leaks
	- Use Allocations tool to find backtraces
- Core Animation
	- Possible view leaks
- TC malloc
	- $\bullet$  At least  $\sim$  200KB used by WebKit

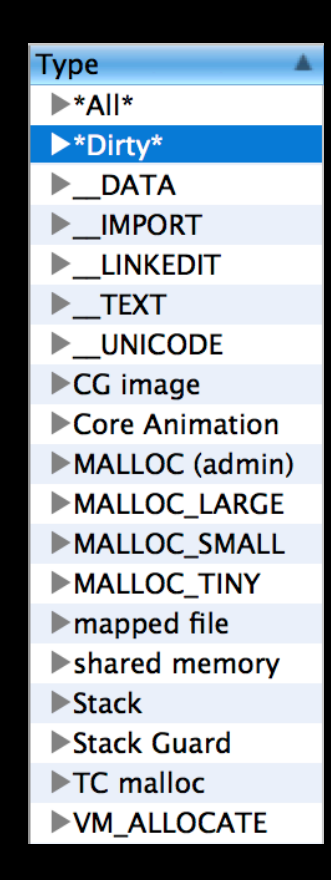

### **Other Memory Measurement Tools**

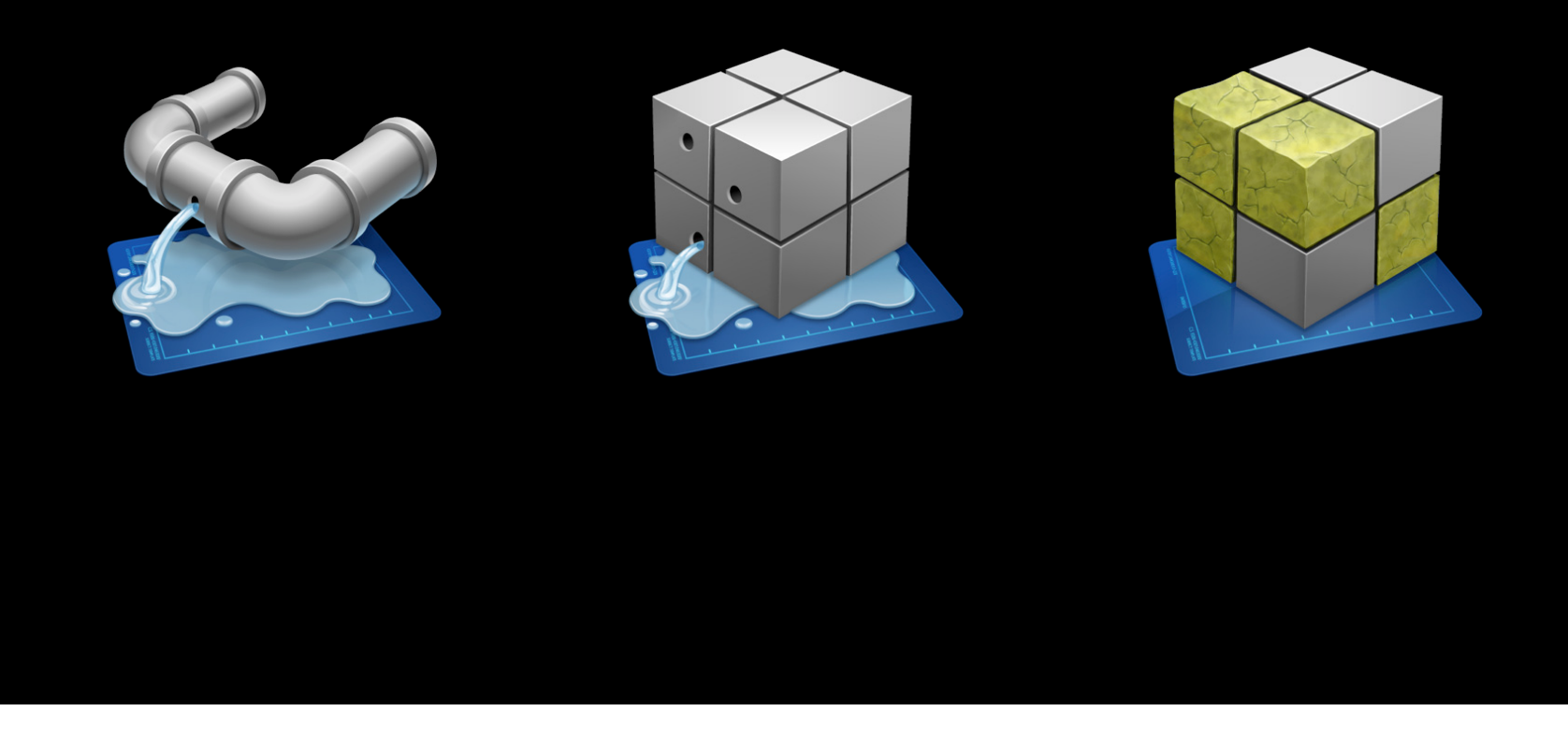

#### **Low Memory Warnings Don't ignore the signs**

- Any process may create low memory conditions
	- If the combined dirty memory usage of all processes becomes too high, a low memory notification is sent
- Expect memory warnings (normal part of the system)
- You must respond to low memory warnings!
	- Failure to respond can cause app termination

### **Low Memory Warnings**

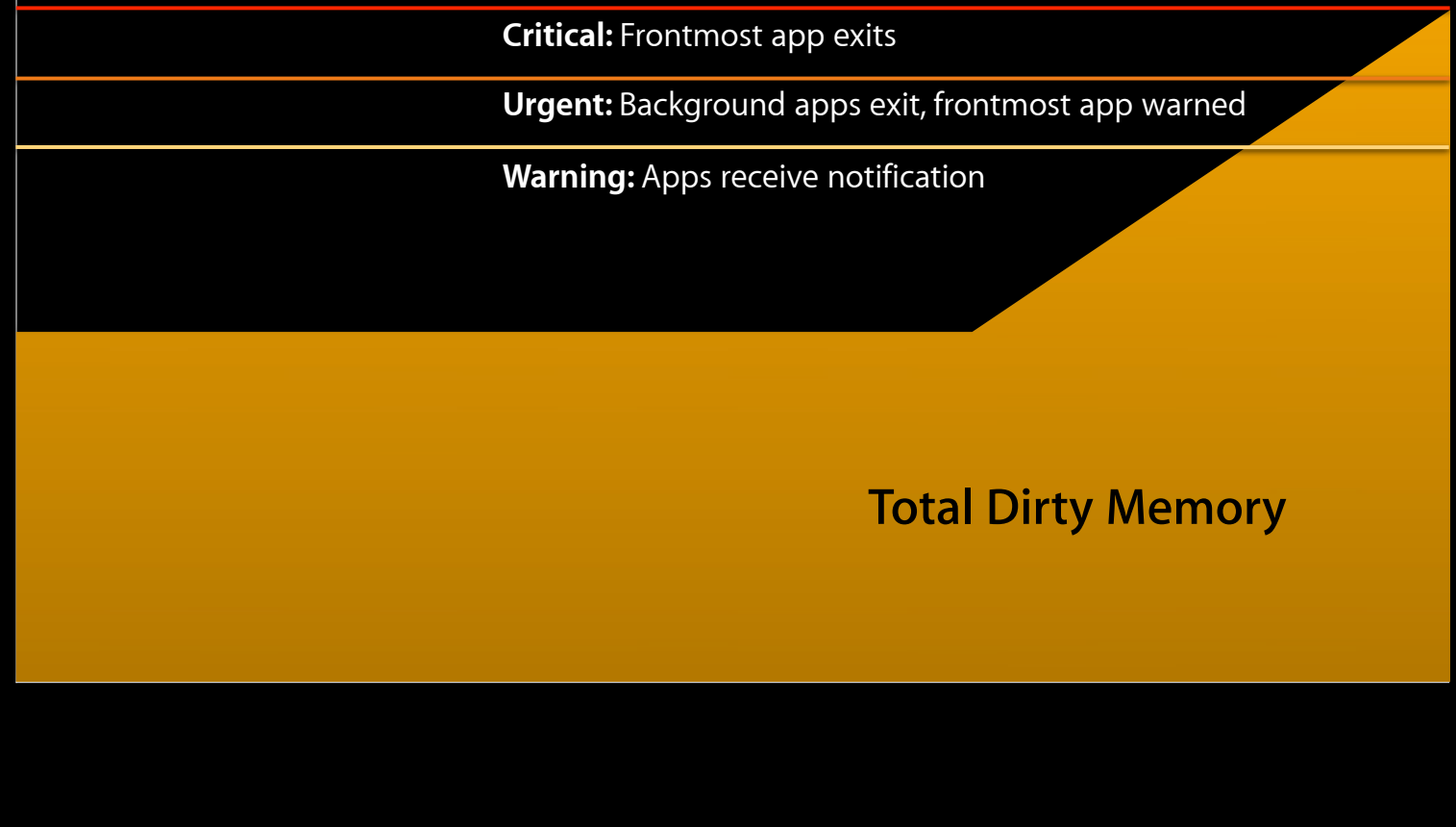

#### **Low Memory Warnings Taking action**

- Release any objects that can be reconstructed
- Release cached objects
- Unload cached resource files

#### **Low Memory Warnings Taking action**

• Don't ask user to do anything (they can't!)

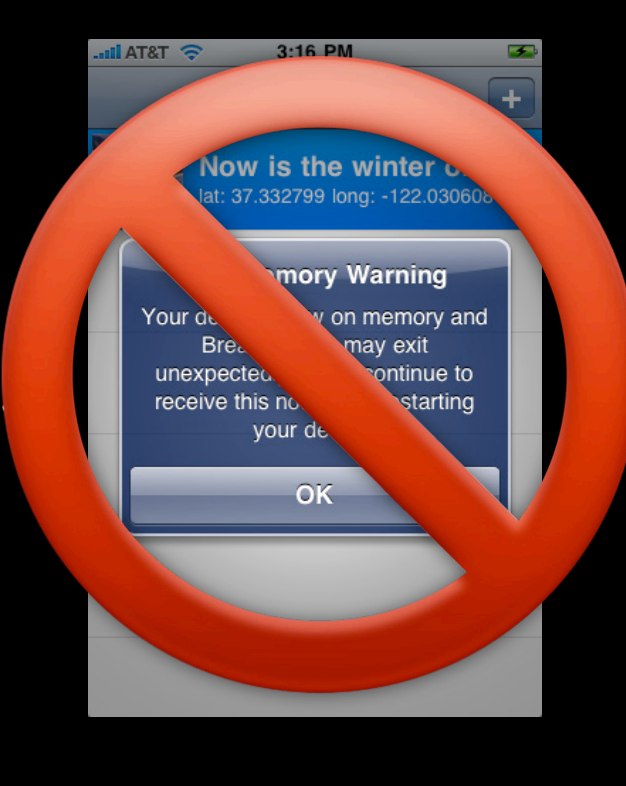

#### **Low Memory Warnings Responding to low memory warnings**

- In UIViewController subclasses
	- ■Override viewDidUnload
- In your app delegate
	- Implement applicationDidReceiveMemoryWarning: method
- Direct notifications
	- Register for UIApplicationDidReceiveMemoryWarningNotification

#### **Low Memory Warnings Unloading views**

- -[UIViewController viewDidUnload] is called when the the controller's -view is unloaded
- But it needs help releasing views retained in instance variables

#### **Unloading views Low Memory Warnings**

**Navigation Stack**

PhotoViewController

ComposeViewController

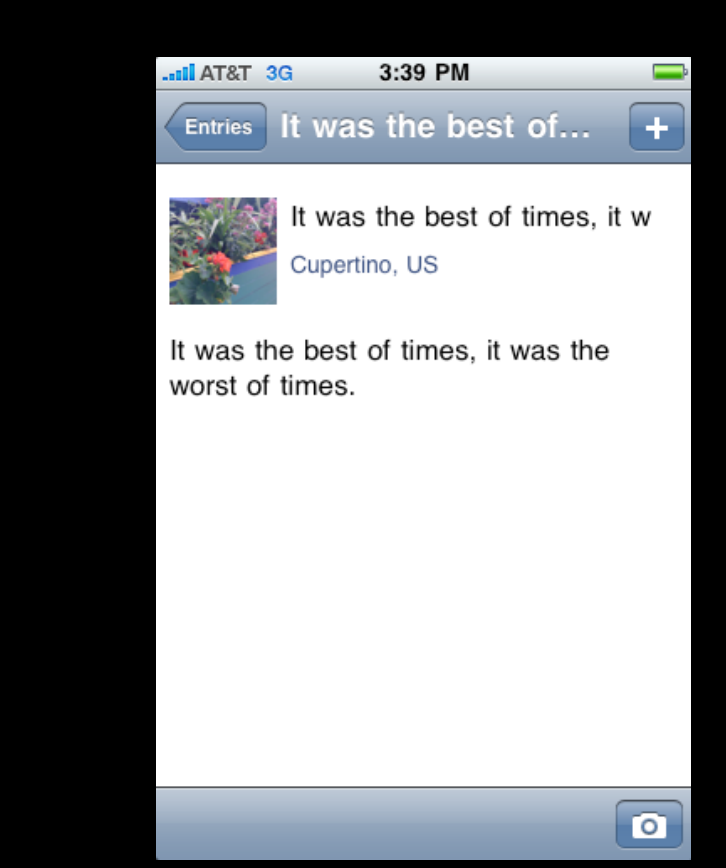

#### **Low Memory Warnings**

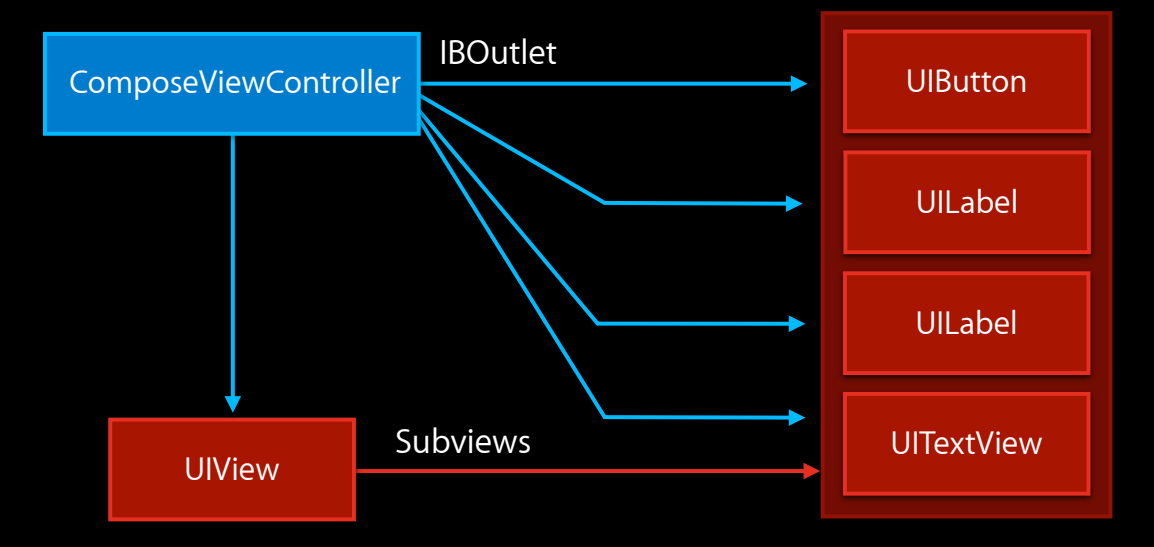

#### **Low Memory Warnings Unloading views**

```
@interface ComposeViewController : UIViewController 
{
     UILabel *titleLabel;
     UILabel *locationLabel;
     UITextView *textView;
    UIButton *imageButton;
}
@property (nonatomic, retain) 
     IBOutlet UILabel *titleLabel;
@property (nonatomic, retain) 
     IBOutlet UILabel *locationLabel;
@property (nonatomic, retain)
     IBOutlet UITextView *textView;
```
@property (nonatomic, retain) IBOutlet UIButton \*imageButton;

@end

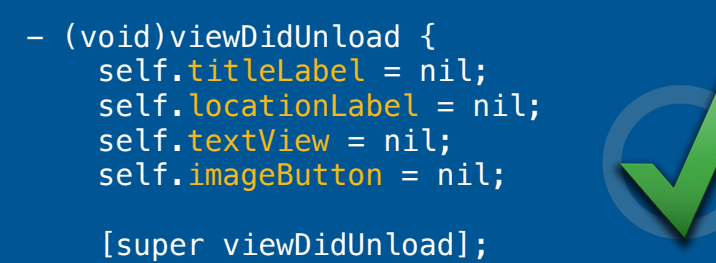

}

#### **Low Memory Warnings**

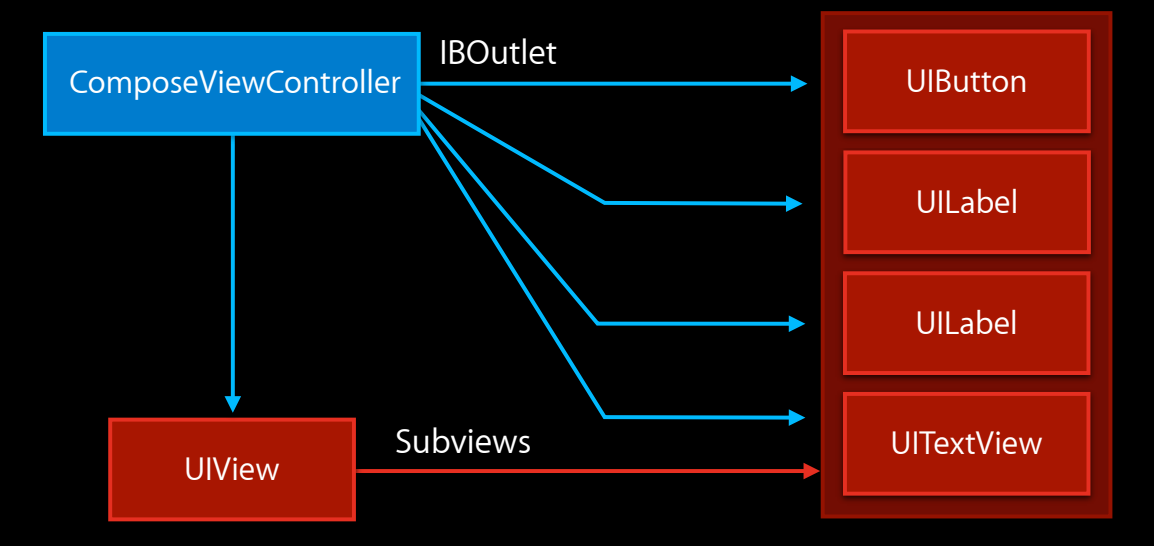

#### **Low Memory Warnings Simulating memory warnings**

• Test memory warnings with the simulator

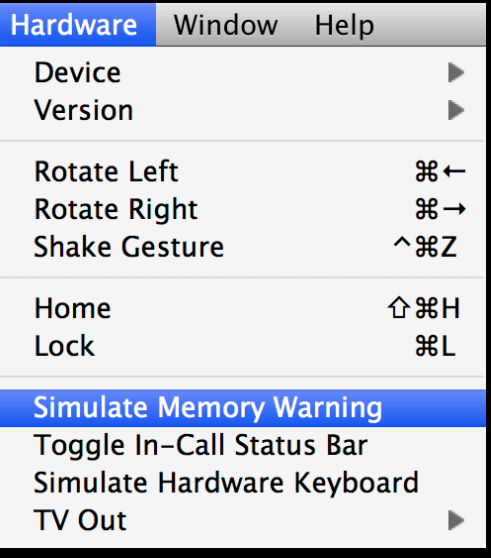

#### **Interacting with Multitasking**

- Low memory notifications are not sent when an app backgrounds
- Explicitly release resources in response to going into the background if not performing a background task
	- When delegate's applicationDidEnterBackground: is called
	- **After receiving UIApplicationDidEnterBackgroundNotification**
- Apps that use less memory have a lower chance of being terminated after suspension

#### **Image Memory Choosing the right method**

- Use +[UIImage imageNamed:] with images that are used in UI elements
- Use +[UIImage imageWithContentsOfFile:] for everything else

#### **Image Memory Creating thumbnails with ImageIO**

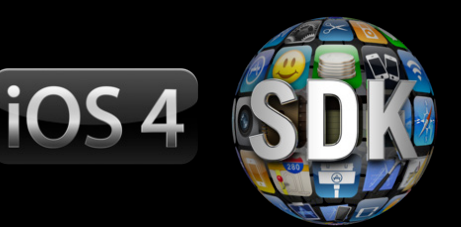

• CGImageSource can efficiently create thumbnails from data or file paths

```
// Assuming source is a CGImageSourceRef...
CFDictionaryRef options = (CFDictionaryRef)[NSDictionary dictionaryWithObjectsAndKeys:
   (id)kCFBooleanTrue, (id)kCGImageSourceCreateThumbnailWithTransform,
   (id)kCFBooleanTrue, (id)kCGImageSourceCreateThumbnailFromImageIfAbsent,
   (id)[NSNumber numberWithInt:size], (id)kCGImageSourceThumbnailMaxPixelSize];
CGImageRef imageRef = CGImageSourceCreateThumbnailAtIndex(source, 0, options);
if (imageRef) {
     image = [UIImage imageWithCGImage:imageRef];
     CGImageRelease(imageRef);
}
```
• Refer to Creating a Thumbnail Image in the Image I/O Programming Guide for more details

#### **Memory Summary**

- Drive down the dirty memory usage of your app
- Respond to memory warnings
- Release resources when entering the background
- Additional resources
	- Introduction to Instruments User Guide
		- man vmmap to understand VM Tracker in detail
	- Memory Management Programming Guide

### **Foundation Performance**

#### **NSMutableArray Asymptotic performance**

- Textbook performance characteristics
	- Indexed access: O(1)
	- Insertion/deletion in middle: O(N)
	- Insertion/deletion at end: Amortized O(1)
- Unique performance characteristics
	- Insertion/deletion at beginning: Amortized O(1)
		- Can be used as a queue
	- Currently becomes a tree at about 250,000 elements
		- Access to individual elements becomes O(log N)
		- Unlikely to happen in your application
		- Could change in the future

#### **NSMutableString Asymptotic performance**

- Indexed access: O(1)
- Insertion/deletion in middle: O(N)
- Insertion/deletion at end: Amortized O(1)

#### **NSMutableDictionary Asymptotic performance**

- With a good hash function
	- Lookup, insertion, replacement, removal: O(1) on average
- With a bad hash function
	- Degenerates into an array or worse
	- Lookup: O(N)

#### **NSMutableDictionary Hash functions**

#### • Bad hash functions

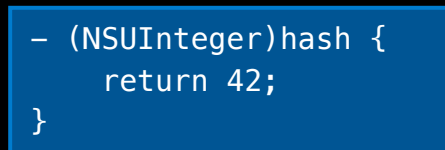

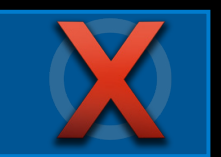

- Return dispersed values
	- For objects that contain Foundation objects, XORing the -hash of each object is usually good enough

}

 - (NSUInteger)hash { return random();

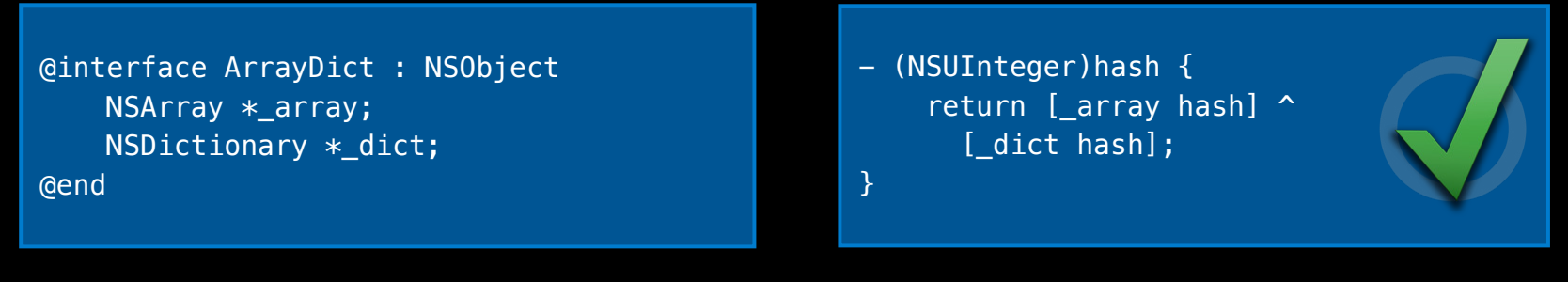

#### **NSMutableDictionary Hash functions**

- Make sure the hash function runs relatively quickly
	- When a dictionary grows, it has to rehash the existing values
	- Stick to relatively fast operations: add, shift, mask, XOR
- Remember the API contract
	- Keys are copied with NSCopying when calling -setObject:forKey:
	- ■Objects which are -isEqual: must return the same -hash
#### **Avoiding Integer Boxing**

- NSIndexSet can store ranges of indices efficiently without boxing
- CoreFoundation collections can store pointer-sized integers natively
	- Works for all collection types

NSUInteger key =  $0$ , value = 1;

```
CFMutableArrayRef array = CFArrayCreateMutable(kCFAllocatorDefault, 0, NULL);
CFArrayAppendValue(array, (void *)key);
```
CFMutableSetRef set = CFSetCreateMutable(kCFAllocatorDefault, 0, NULL); CFSetAddValue(set, (void \*)key);

```
CFMutable DictionaryRef dict = CFDictionaryCreateMutable(KCFALlocationerDefault, 0, 0) NULL, NULL);
CFDictionaryAddValue(dict, (void *)key, (void *)value);
```
### **Avoiding Integer Boxing**

Adding 1000 NSNumbers

**NSMutableIndexSet** Adding 1000 integers

**CFMutableSet** Adding 1000 integers

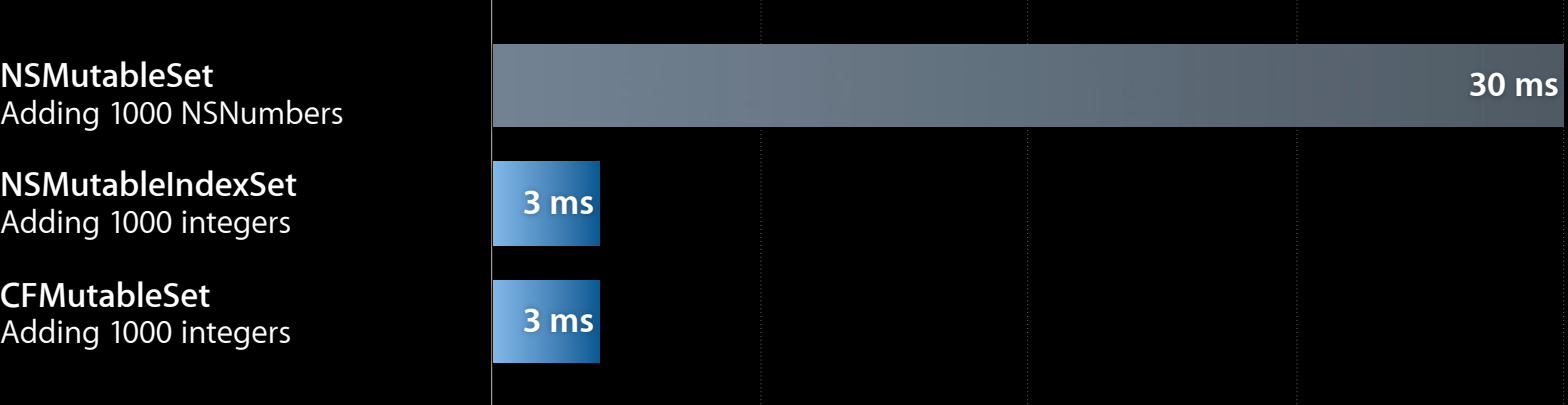

## **Bulk Operations**

#### **Using the highest-level API**

#### • Instead of many repeated calls to -[NSArray objectAtIndex:]:

#### for (id obj in array) { ... }

- (NSArray \*)arrayByAddingObjectsFromArray:(NSArray \*)otherArray;
- (NSArray \*)objectsAtIndexes:(NSIndexSet \*)indexes;
- (NSIndexSet \*)indexesOfObjectsPassingTest:(BOOL (^)(id obj, NSUInteger idx, BOOL \*stop))block;

#### etc.

#### • Instead of many repeated calls to -[NSString characterAtIndex:]:

- (void)getCharacters:(unichar \*)buffer range:(NSRange)range;
- (BOOL)hasPrefix:(NSString \*)searchString;
- (NSRange)rangeOfString: (NSString \*)searchString;
- (void)enumerateLinesUsingBlock:(void (^)(NSString \*line, BOOL \*stop))block;

#### etc.

### **NSRegularExpression**

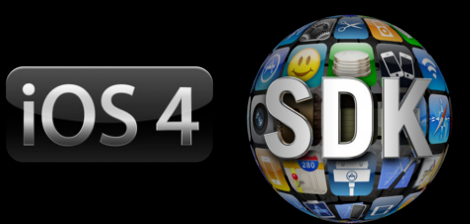

• Convenience methods in NSString are fine for one-off searches

[string rangeOfString:pattern options:NSRegularExpressionSearch];

- For repeated searches, create and reuse an NSRegularExpression object
- (void)enumerateMatchesInString:(NSString \*)string options:(NSMatchingOptions)options range: (NSRange) range usingBlock: (void (^)(NSTextCheckingResult \*result, NSMatchingFlags flags, BOOL \*stop))block;
- By default, block is called back for every match
	- Use NSMatchingReportProgress to be called back periodically
	- Set the stop out parameter to YES to stop the search

### **Avoiding Expensive Initialization Costs**

- Some classes are expensive to initialize and should not be initialized or mutated repeatedly if used multiple times
	- NSRegularExpression, NSDataDetector
	- NSDateFormatter, NSNumberFormatter

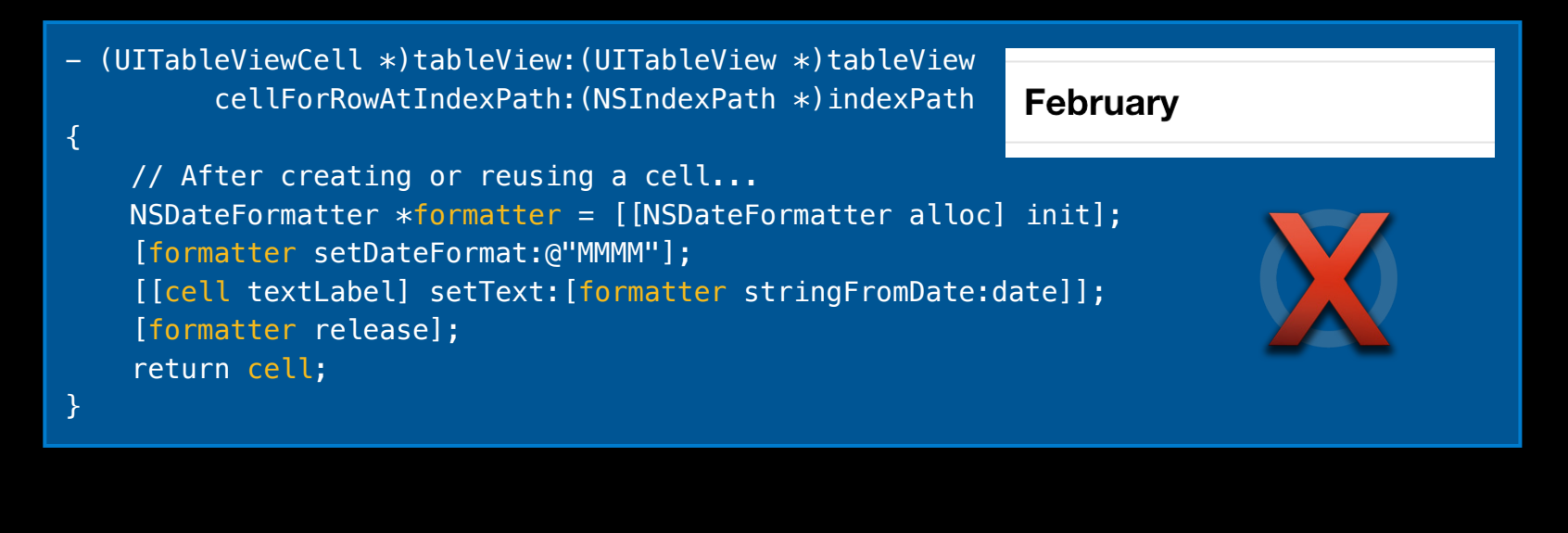

### **Avoiding Expensive Initialization Costs**

• Instead, lazily create a formatter for each style used, and keep using it

**February** 

[[cell textLabel] setText: [MonthFormatter() stringFromDate:date]];

static NSDateFormatter  $*$  monthFormatter = nil; NSDateFormatter \*MonthFormatter() { if (  $m$ onthFormatter == nil) { \_\_monthFormatter = [[NSDateFormatter alloc] init]; [\_\_monthFormatter setDateStyle:@"MMMM"]; } return \_\_monthFormatter; }

#### **Avoiding Expensive Initialization Costs Some gotchas**

• Date and number formatters do not automatically update when the locale changes, so this must be handled manually if they are cached

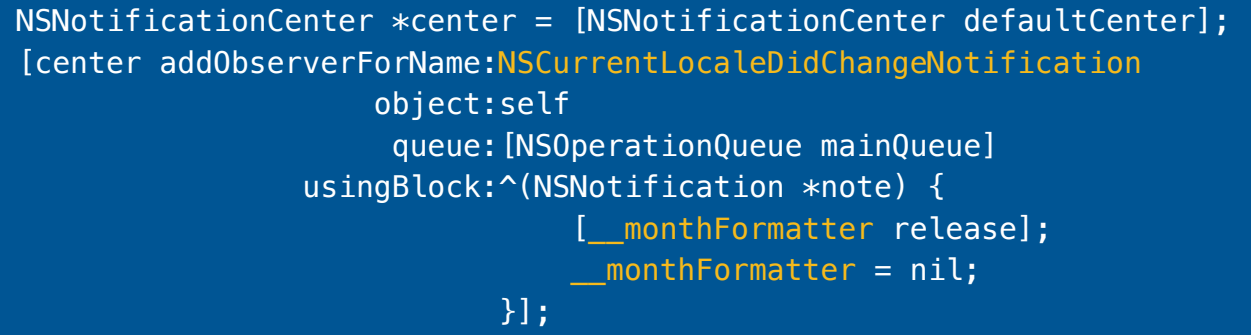

- Date and number formatters are not thread-safe
	- But NSRegularExpression, NSDataDetector are thread-safe

### **Avoiding Expensive Initialization Costs**

**85 ms 100 NSDateFormatters** Each formatting one date

**Single NSDateFormatter** Formatting 100 dates

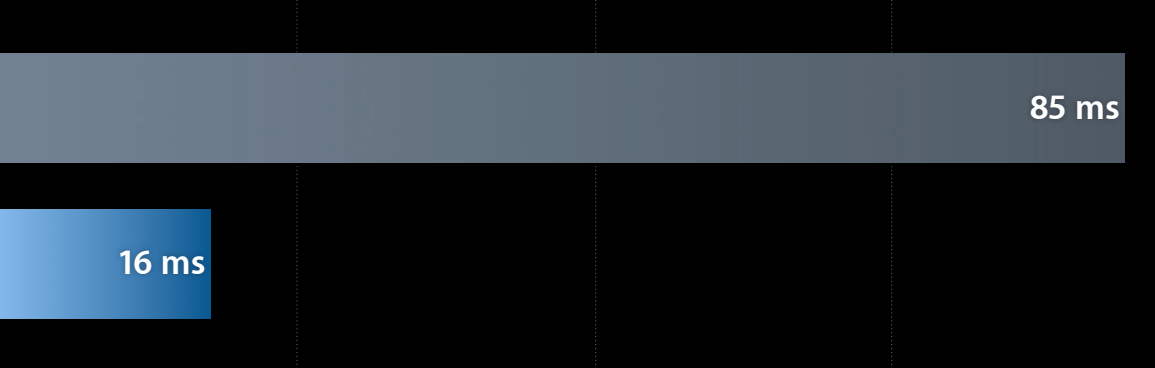

#### **Property Lists Use the binary format**

- Binary plists are 2–3x faster to decode than XML plists
- Plist resources in the app bundle are automatically converted to binary format at build time
- For plists created at run time, use NSPropertyListSerialization

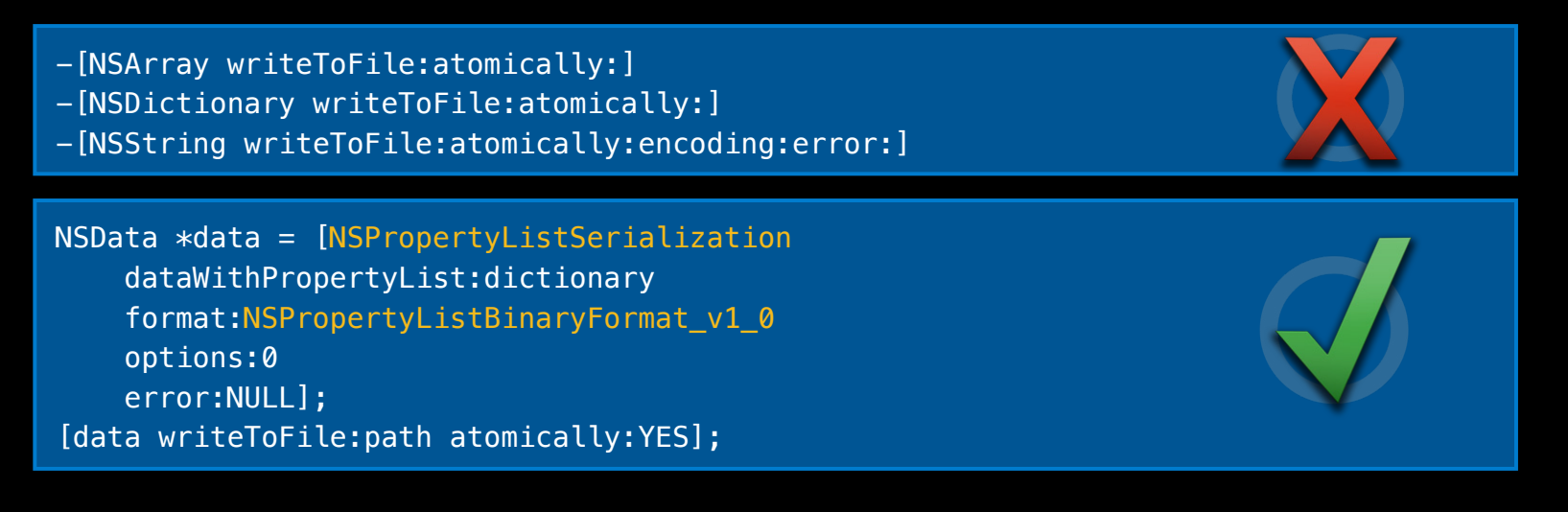

### **Property Lists**

**Proper usage**

- Plists are great for storing small bits of data, like configuration files
	- Up to tens of kilobytes is generally fine
- Not an incremental format
	- Entire object graph in the plist must be recreated in memory at deserialization time
	- **Entire object graph must be traversed and rewritten** at serialization time
- Use another file format or a database to incrementally deserialize or serialize information

### **NSCoding**

- Only use this for small object graphs
	- Large object graphs can take hundreds of milliseconds to read or write
	- Measure using Time Profiler

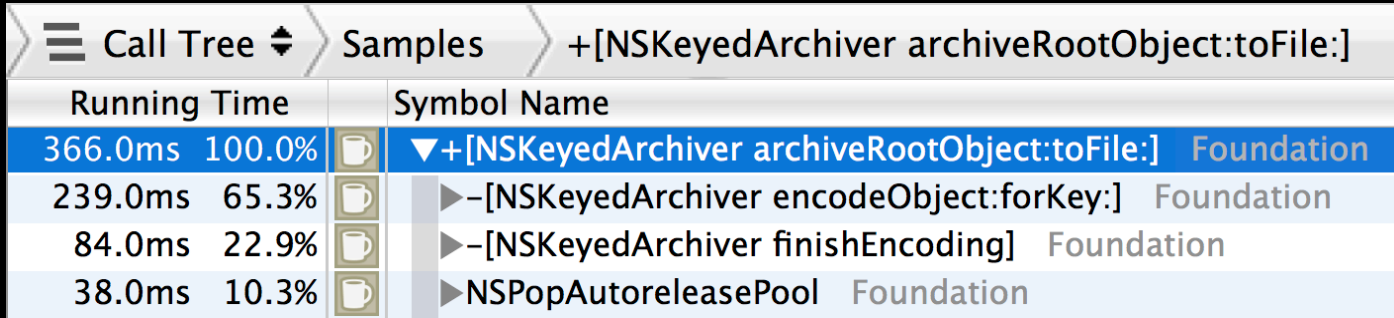

- NIBs use NSCoding
	- Avoid stuffing NIBs with unnecessary top-level objects

### **UINib**

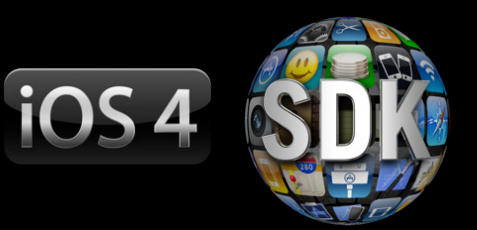

- Avoids deserializing NIBs from scratch for commonly accessed resources
- Useful for table view cell NIBs

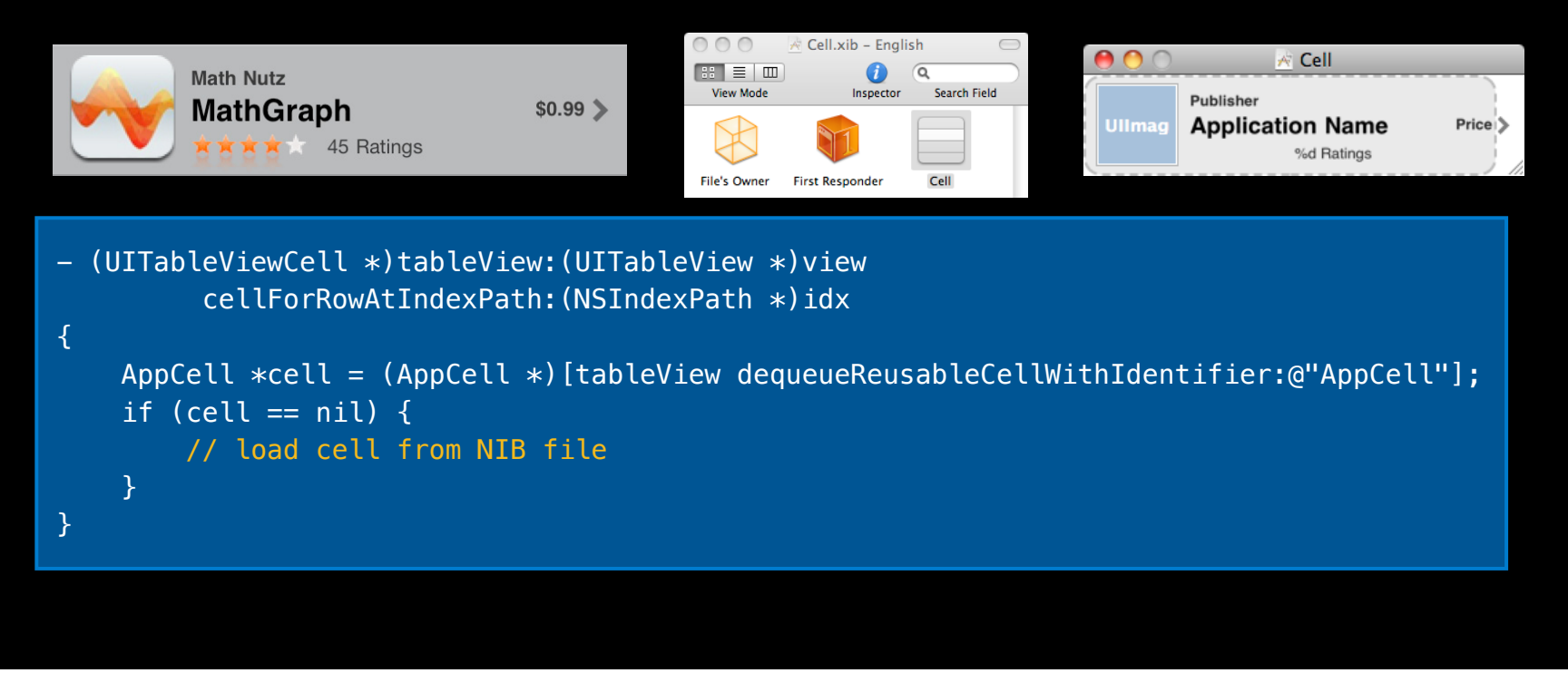

### **UINib**

#### • Old method of using NSBundle:

```
if (cell == nil) {
    NSArray *topLevelObjects = [[NSBundle mainBundle] 
         loadNibNamed:@"Cell" owner:self options:nil];
     cell = [topLevelObjects objectAtIndex:0];
}
```

```
• New method of using UINib:
```

```
if (cell == nil) {
     if (!cellNib) // instance var
         cellNib = [UINib nibWithNibName:@"Cell" bundle:nil];
    NSArray *topLevelObjects = [cellNib instantiateWithOwner:self 
                                                        options:nil];
     cell = [topLevelObjects objectAtIndex:0];
}
```
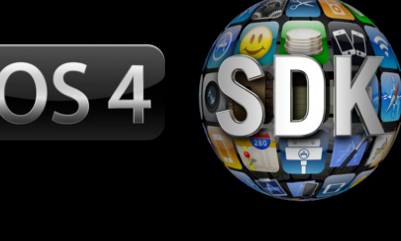

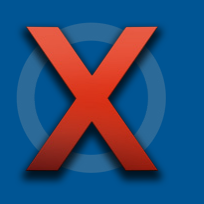

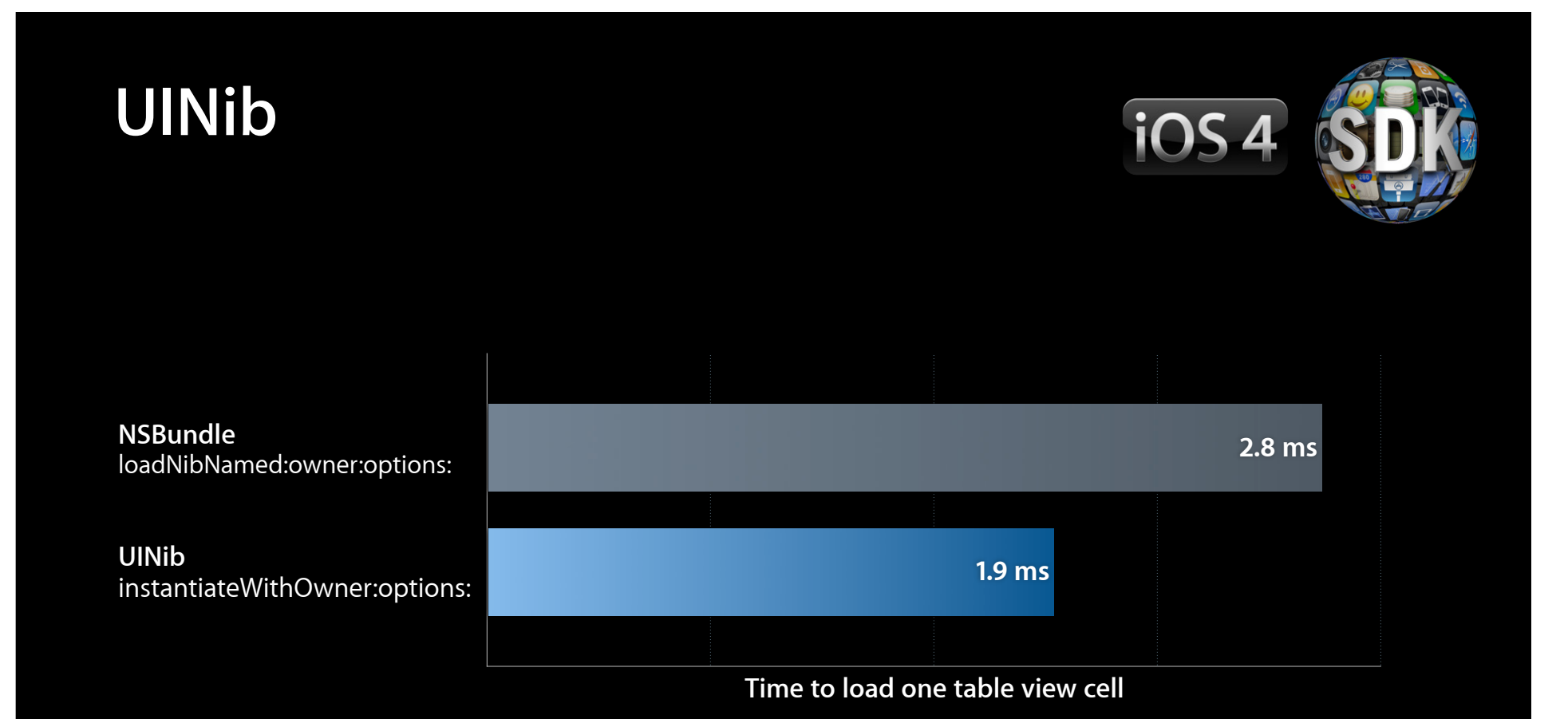

#### **Foundation Performance Summary**

- Foundation types generally have good performance if used correctly
- Understand the API
	- Use a higher-level methods if possible
	- Avoid expensive re-initialization of certain classes
	- Use plists and NSCoding for small object graphs
- Additional resources
	- Collections Programming Topics
	- **Property List Programming Guide**
	- Archives and Serialization Programming Guide
	- Resource Programming Guide

# **Filesystem**

### **Filesystem Measuring performance with System Usage**

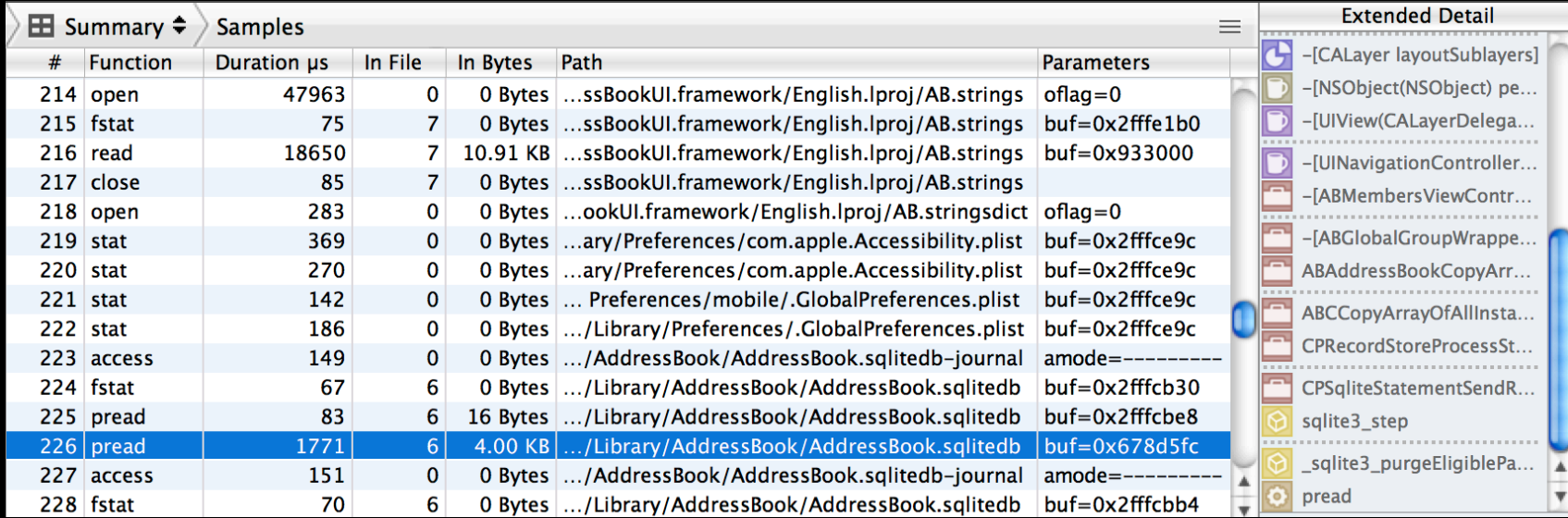

- Use to ensure I/O activity seems sane
	- Extended detail shows backtrace that caused I/O
- Doesn't yet measure bytes that are demand-paged from mapped files

#### **Filesystem Best practices**

- Test apps on multiple kinds of devices
	- Significant differences in read/write performance
- Avoid doing long I/Os on main thread
- For extremely large files, avoid +[NSData dataWithContentsOfFile:]
	- Reads the entire file eagerly into a dirty memory buffer
	- Alternatives
		- Demand page data with +[NSData dataWithContentsOfMappedFile:]
		- Incrementally read data with -[NSFileHandle readDataOfLength:]
- Avoid repeatedly opening or checking attributes of a path
	- Incurs cost for path permissions check

#### **Filesystem Accessing paths**

- Get read-only paths to application bundle with NSBundle
- Store preferences in application sandbox with NSUserDefaults
- Get writable paths in your application sandbox with NSSearchPathForDirectoriesInDomains or NSTemporaryDirectory

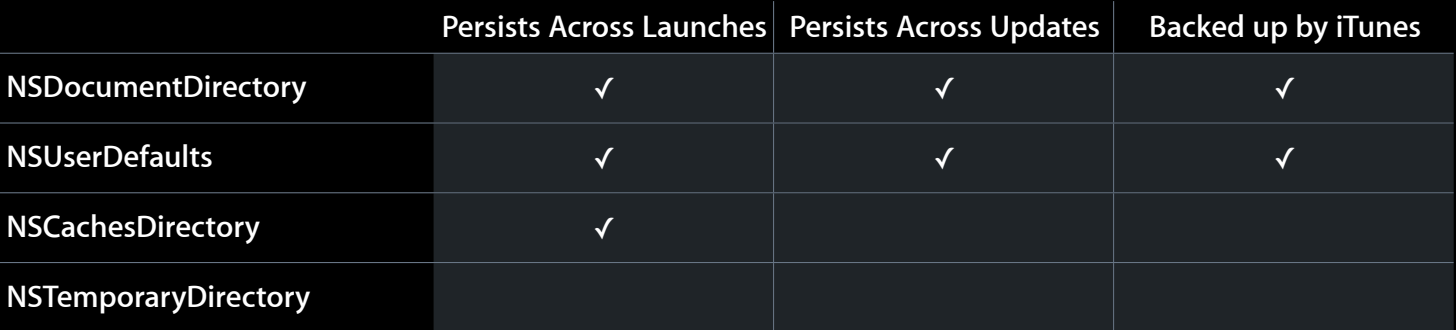

• Do not write outside of your application's sandbox

#### **Filesystem Summary**

- Use System Usage to determine if there are filesystem bottlenecks in your app
- For large files, prefer interfaces and formats that read incrementally instead of all at once
- Perform long I/Os off the main thread
- Choose the correct path to avoid unnecessary backups

# **Databases**

### **Databases**

#### **Overview**

- Allow incremental reading and writing of data
- Great for transactional storage of structured information
- Use Core Data if possible
	- Provides automatic schema management
	- Has iPhone specific enhancements (e.g., table view section caching)
- Native SQLite library is available, but is much more low level
- Understand data modeling
	- "Object Modeling" in the Cocoa Fundamentals Guide

#### **SQLite Profiling queries**

#### • Profile queries with sqlite3\_profile to dump query times to console

```
static void profile(void *context, const char *sql, sqlite3_uint64 ns) {
     fprintf(stderr, "Query: %s\n", sql);
     fprintf(stderr, "Execution Time: %llu ms\n", ns / 1000000);
```
}

sqlite3\_profile(conn, &profile, NULL);

#### • Console output

Query: SELECT StartTime, Duration, Title FROM Events ORDER BY StartTime DESC; Execution Time: 250 ms

Query: SELECT Date, Title, Completed FROM Todos ORDER BY Date DESC; Execution Time: 150 ms

#### **SQLite Prepared statements**

- Statement objects are backed by a program interpreted by SQLite
	- The EXPLAIN command shows the actual program
- Cache prepared statements that you plan to use over and over
	- Use bind parameters to change the statement's behavior
- Don't cache prepared statements you don't plan to reuse

#### **SQLite Query plans**

- Use EXPLAIN QUERY PLAN and EXPLAIN to understand the behavior of a statement
	- Execute the commands using the sqlite3 tool on your host
- Order of tables in a JOIN can affect query plan
- Watch out for transient tables
	- EXPLAIN will show an OpenEphemeral instruction
	- Common causes
		- Sorting without an index
		- Subselects
	- Can make the first sqlite3\_step take a long time

#### **SQLite Sample schema**

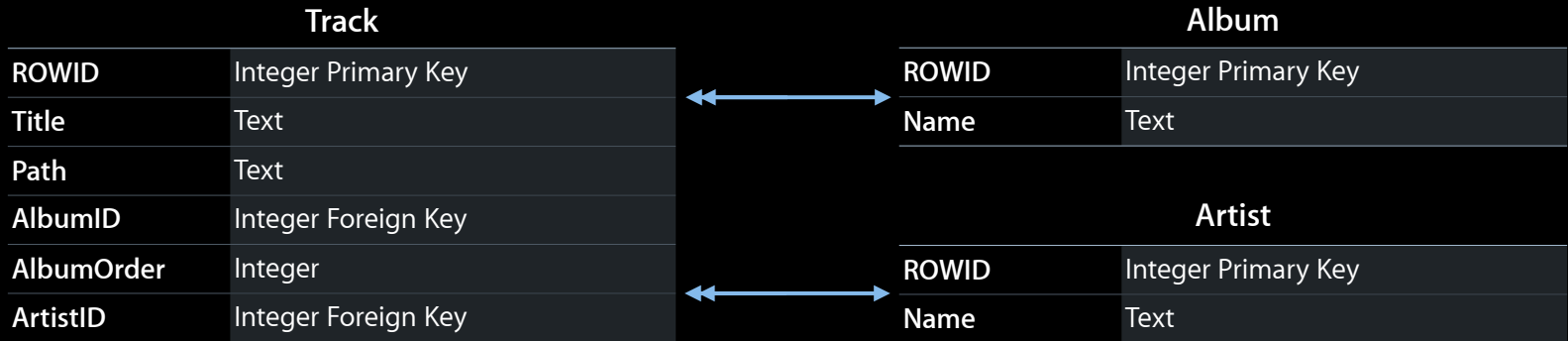

### **SQLite Naive query plan**

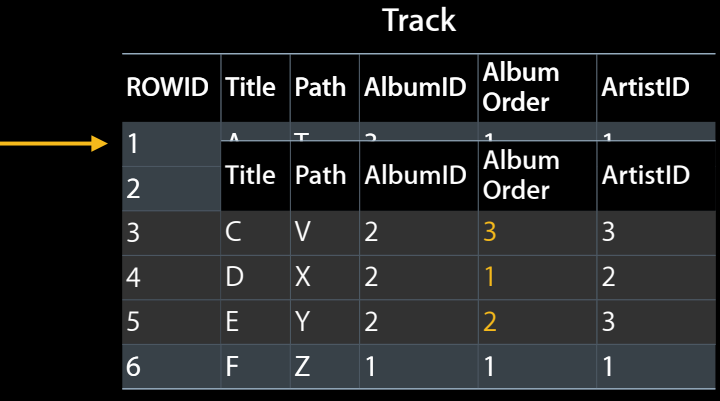

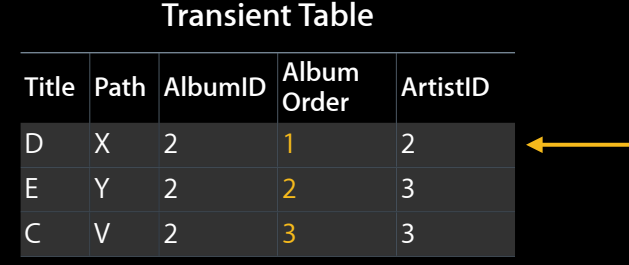

• Select all tracks in an album, ordered by track number

```
sqlite> EXPLAIN QUERY PLAN
   ...> SELECT * FROM Track WHERE AlbumID=2 ORDER BY AlbumOrder;
0|0|TABLE Track
```
• Table scan for WHERE, plus a sort of a transient table for ORDER BY

# **Better query plan**

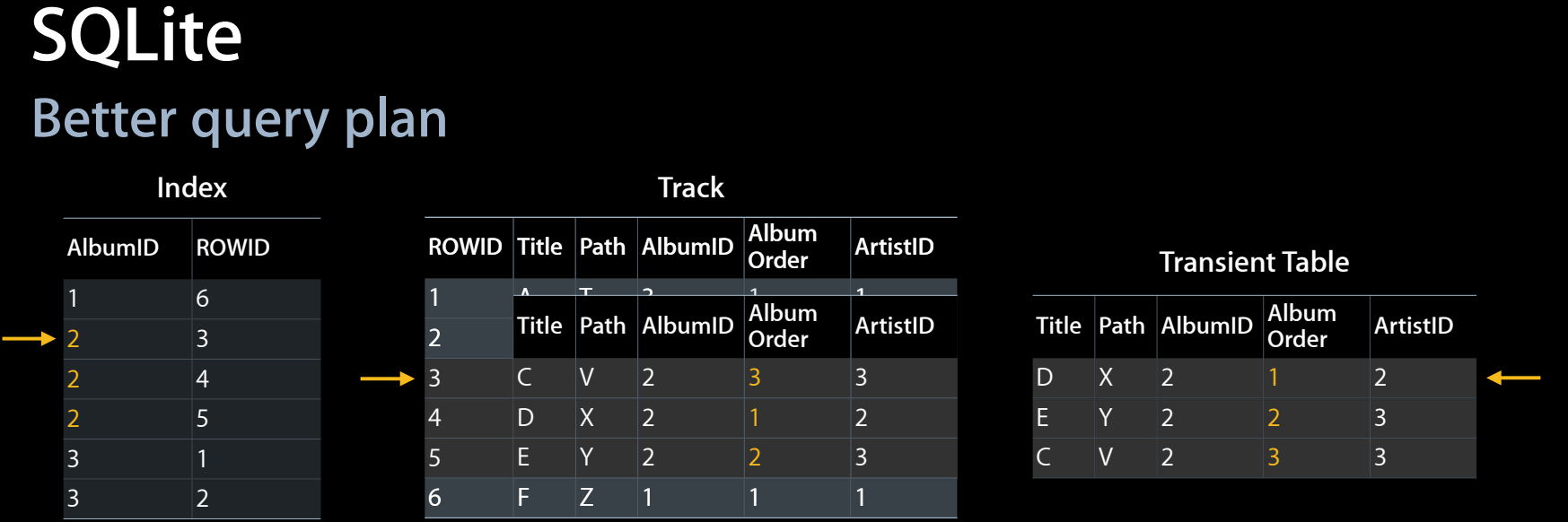

• After adding an index to help finding all tracks in an album

```
sqlite> CREATE INDEX TrackAlbumIDIndex ON Track(AlbumID);
sqlite> EXPLAIN QUERY PLAN
   ...> SELECT * FROM Track WHERE AlbumID=2 ORDER BY AlbumOrder;
0|0|TABLE Track WITH INDEX TrackAlbumIDIndex
```
- Finds all tracks in an album using an index
- ORDER BY still handled by sorting a transient table

### **SQLite Best query plan**

| Index   |                |              | <b>Track</b> |             |   |                          |                |                |  |
|---------|----------------|--------------|--------------|-------------|---|--------------------------|----------------|----------------|--|
| AlbumID | Album<br>Order | <b>ROWID</b> |              |             |   | ROWID Title Path AlbumID | Album<br>Order | ArtistID       |  |
|         |                | 6            |              | $\mathsf A$ |   | $\vert 3 \vert$          |                |                |  |
|         |                | 4            | 2            | B           | U | 3                        | 2              | $\overline{2}$ |  |
|         | ำ              | 5            | 3            | C           | V | $\sqrt{2}$               | 3              | 3              |  |
|         | 3              | 3            | 4            | $\mathsf D$ | Χ | 2                        |                | $\overline{2}$ |  |
| 3       |                |              | כ            | E           |   | $\vert 2 \vert$          | 2              | $\overline{3}$ |  |
| 3       | $\overline{2}$ | 2            | 6            | F           | 7 |                          |                |                |  |

• Select all tracks in an album, ordered by track number

```
sqlite> CREATE INDEX TrackAlbumIDOrderIndex ON Track(AlbumID, AlbumOrder);
sqlite> EXPLAIN QUERY PLAN
```

```
...> SELECT * FROM Track WHERE AlbumID=? ORDER BY AlbumOrder;
0|0|TABLE Track WITH INDEX TrackAlbumIDOrderIndex ORDER BY
```
- Finds all tracks in an album in logarithmic time using the index
- Uses second column in index to iterate over Track in sorted order

#### **SQLite Query plan with joins**

sqlite> CREATE INDEX TrackAlbumIDOrderIndex ON Track(AlbumID, AlbumOrder); sqlite> EXPLAIN QUERY PLAN ...> SELECT \* FROM Track JOIN Artist ON ArtistID=Artist.ROWID ...> WHERE AlbumID=? ORDER BY AlbumOrder; 0|0|TABLE Track WITH INDEX TrackAlbumIDOrderIndex ORDER BY 1|1|TABLE Artist USING PRIMARY KEY

• Same as previous queries, but join onto Artist by logarithmically looking up Artist's primary key

### **SQLite Understanding the page cache**

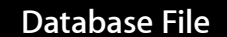

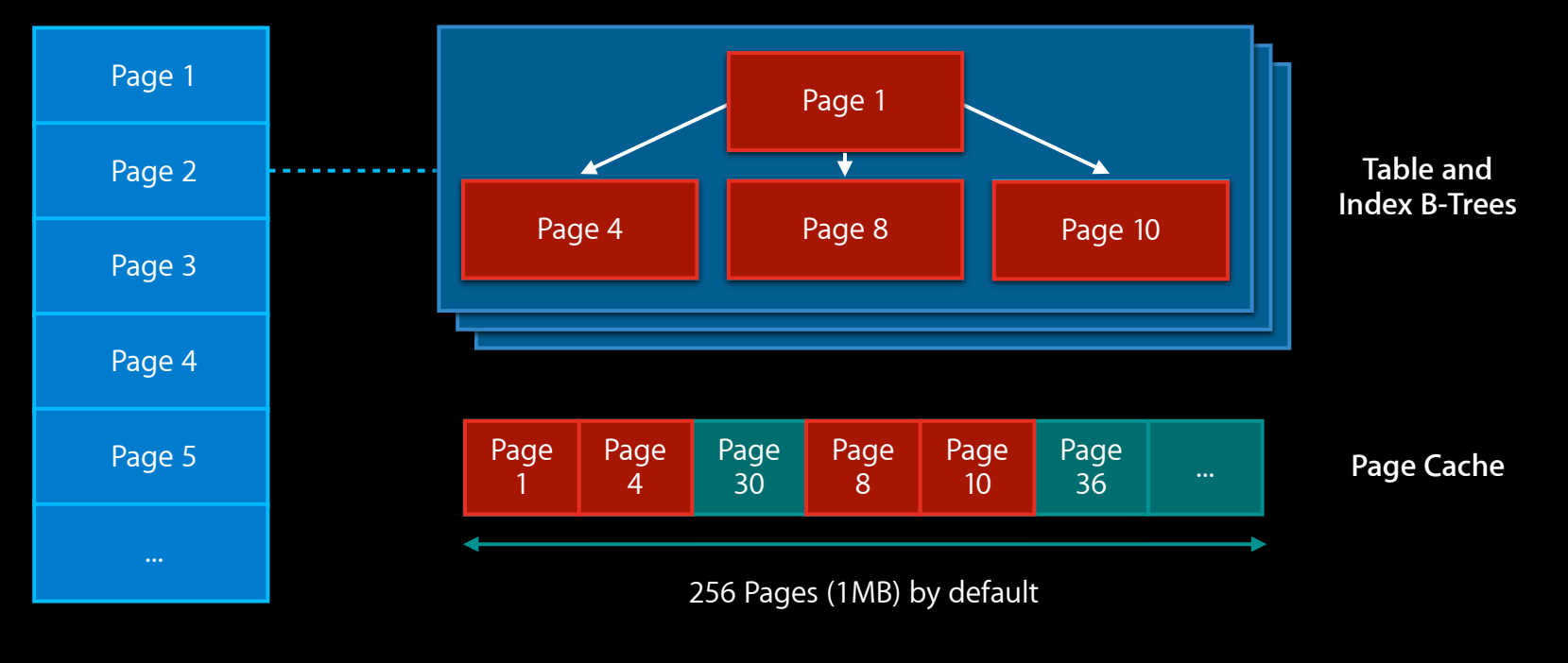

#### **SQLite Paged I/O guidelines**

• I/O is done in page-sized increments

- Surround batch INSERTs or UPDATEs with transactions
- Don't store large arbitrarily sized binary objects in the database
	- $\blacksquare$  Small (< 2k or so) BLOBs are fine
	- Large BLOBs work, but aren't optimal
		- Crowd out other data from the page cache
	- Write traffic is doubled because of transactions
	- Consider storing pointers to the filesystem in the DB instead

#### **SQLite Using transactions**

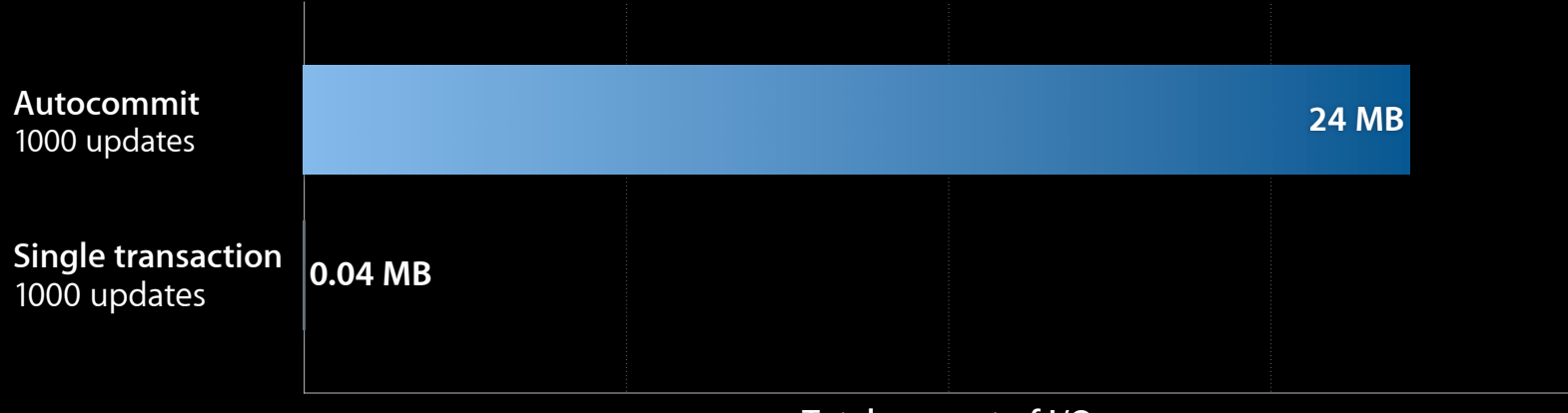

**Total amount of I/O**

# **Databases**

#### **Summary**

- Use CoreData if possible
- Find problematic queries using sqlite3\_profile
- Understand problematic queries with EXPLAIN QUERY PLAN
- Use transactions where appropriate
- Scale gracefully with large data sets
- Additional resources
	- Core Data Programming Guide
	- Introduction to SQLite by D. Richard Hipp (on YouTube)
	- SQLite Documentation on SQLite.org

# **Scaling**

### **Scaling**

- Applications should scale gracefully in the face of large data sets
- Think about the minimum amount of work needed to make critical methods fast
- Case study: Contacts
# **Scaling in Contacts**

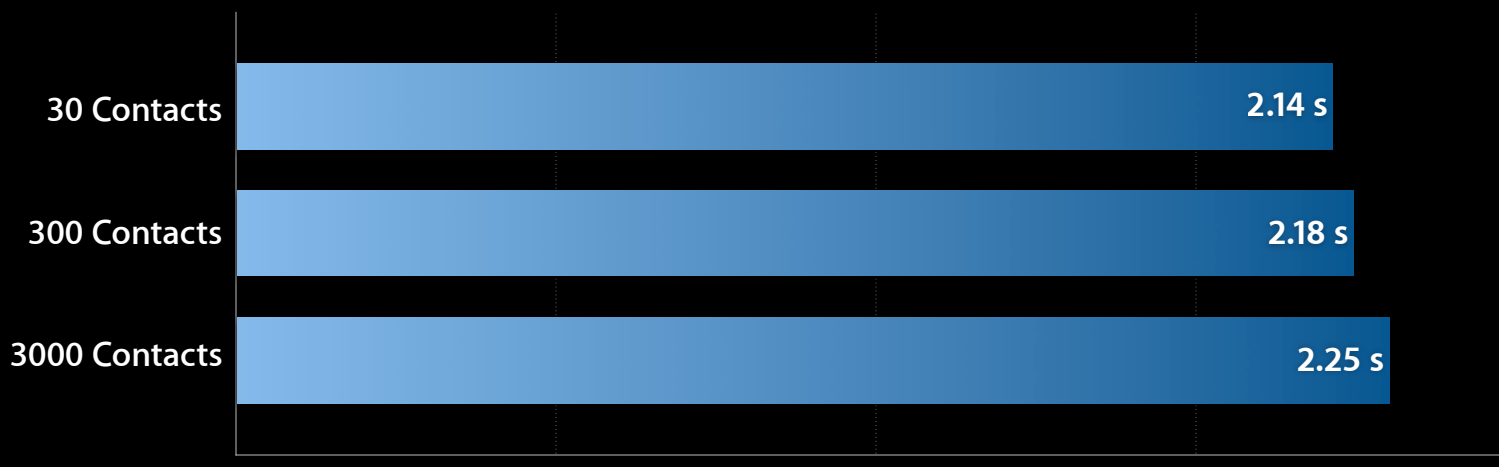

**Launch Time on iPhone 3G**

## **Scaling in Contacts Make critical methods fast**

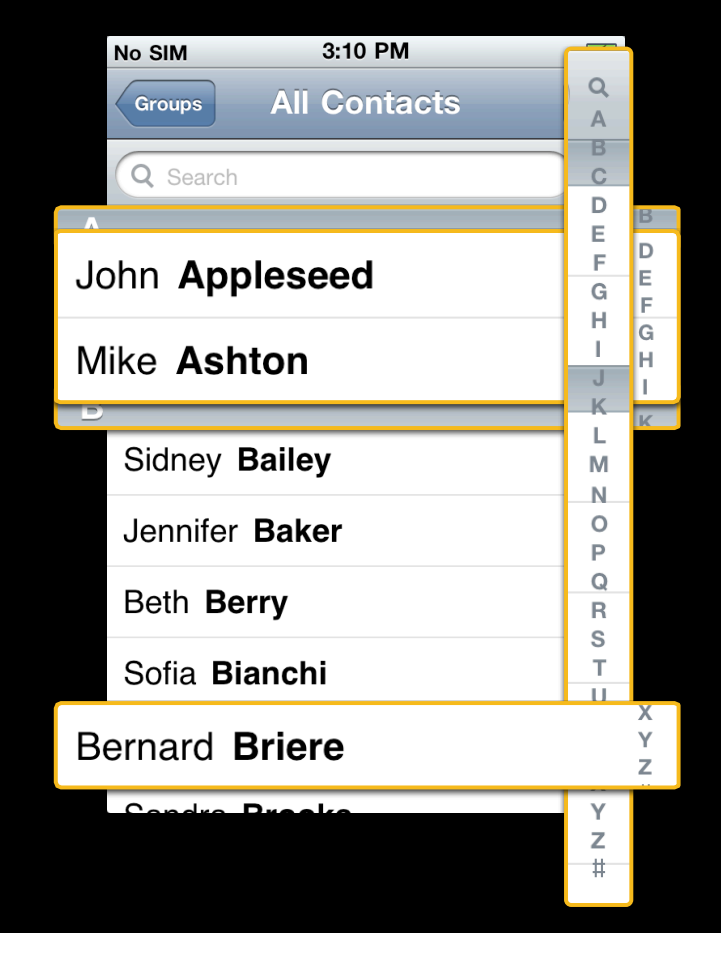

#### Loading sections

- numberOfSectionsInTableView:
- tableView:titleForHeaderInSection:
- tableView:numberOfRowsInSection:

#### Loading the index bar

- tableView:sectionIndexTitlesForTableView:

#### Loading visible cells

- tableView:cellForRowAtIndexPath:

### **Scaling in Contacts Loading sections quickly**

- Naive: load entire data set and group afterwards
- Better: cache the section counts
	- Tricky to do right for all localizations: see DerivedProperty example
	- Contacts uses a separate table for section counts, maintained by triggers
	- CoreData users get this for free

-[NSFetchedResultsController initWithFetchRequest:(NSFetchRequest \*)fetchRequest managedObjectContext:(NSManagedObjectContext \*)context sectionNameKeyPath:(NSString \*)sectionNameKeyPath cacheName: (NSString \*) name]

### **Scaling in Contacts Loading the index bar quickly**

- Approach 1: always loads the same index bar
	- Contacts does this: always loads A–Z and #
- Approach 2: change the index bar titles based on section count
	- Should be fast if section loading is fast

#### **Scaling in Contacts Loading visible cells quickly**

- Do not table scan just to retrieve one cell's worth of information
	- Bring in data in small chunks
	- LIMIT/OFFSET is not particularly efficient in SQLite, but works if iterating over a small index
	- Can also use scrolling cursor method
- Make sure that proper indices are in place to avoid sorting a transient table

SELECT VisibleName FROM People ORDER BY LastName, FirstName LIMIT 20 OFFSET 0;

CREATE INDEX PeopleLastFirstOrder (LastName, FirstName);

### **Scaling Summary**

- Test and profile apps with different data set sizes
- Only bring in the data necessary to display a view
	- Avoid bringing in the entire data set at view loading time

#### **Summary**

- Reduce dirty memory usage
- Adhere to Foundation API best practices
- Profile filesystem and database activity
- Test apps on different devices and varying sizes of data sets

### **More Information**

**Michael Jurewitz** Developer Tools Evangelist jurewitz@apple.com

**Documentation** iPhone OS Programming Guide http://developer.apple.com/iphone

**Apple Developer Forums**

http://devforums.apple.com

## **Related Sessions**

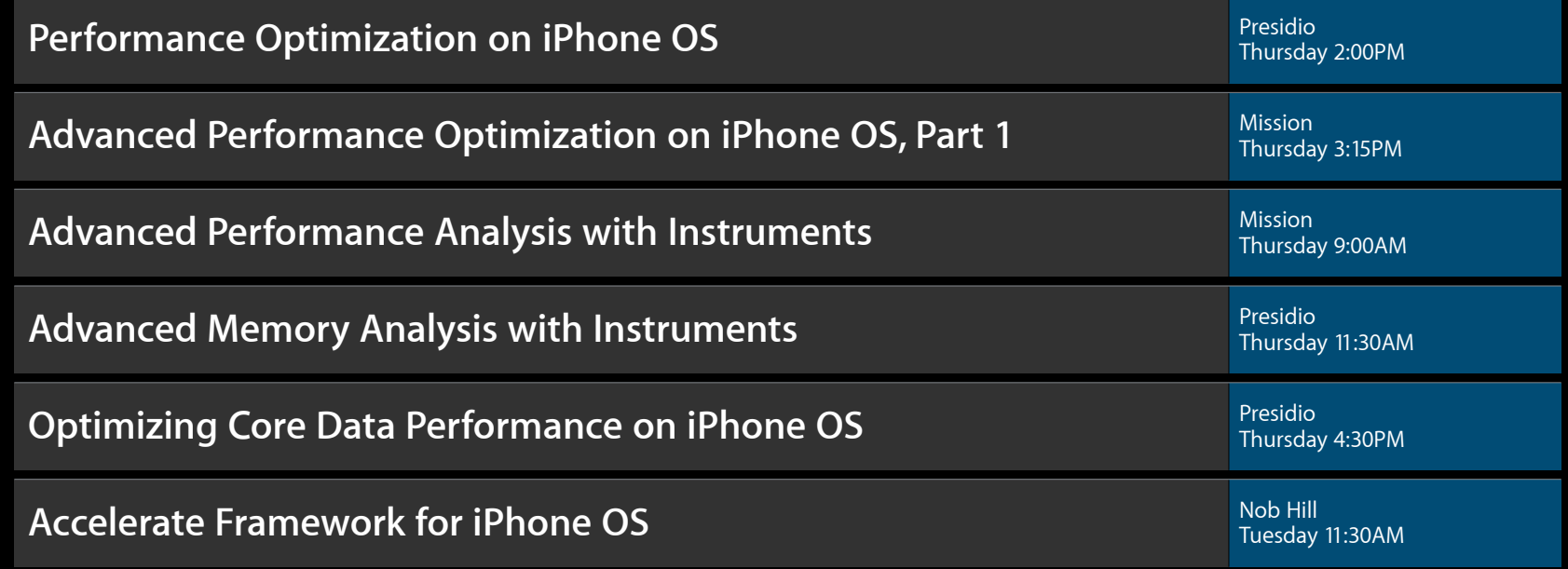

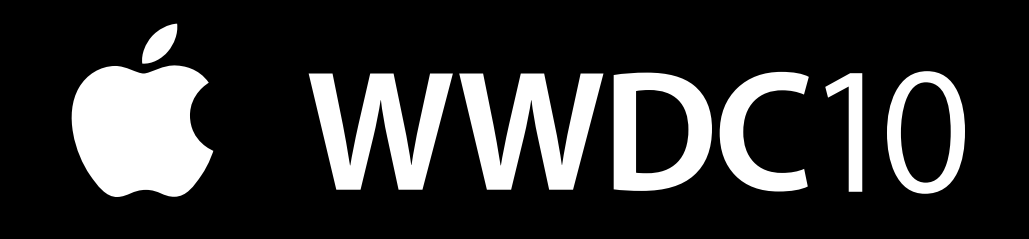

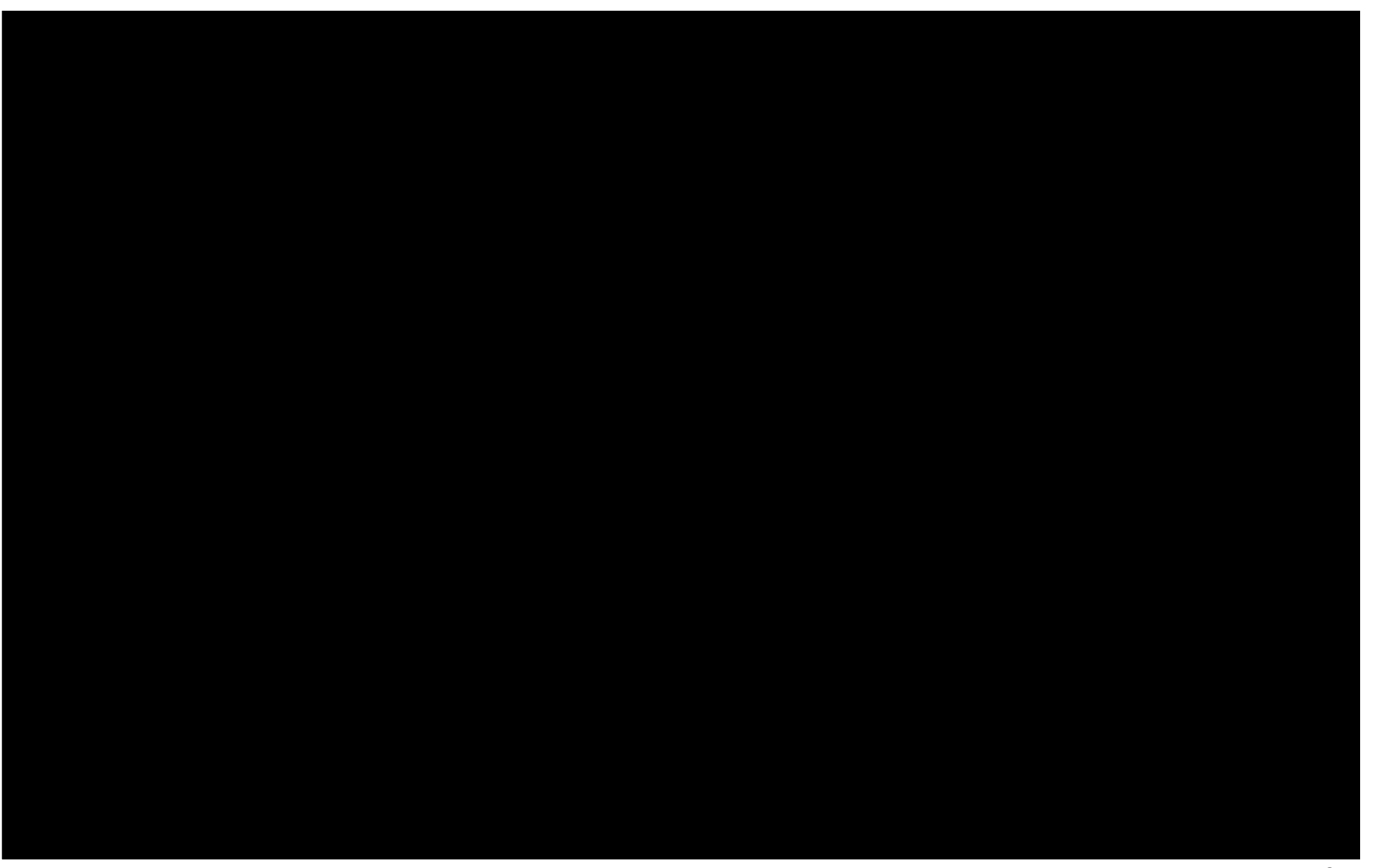

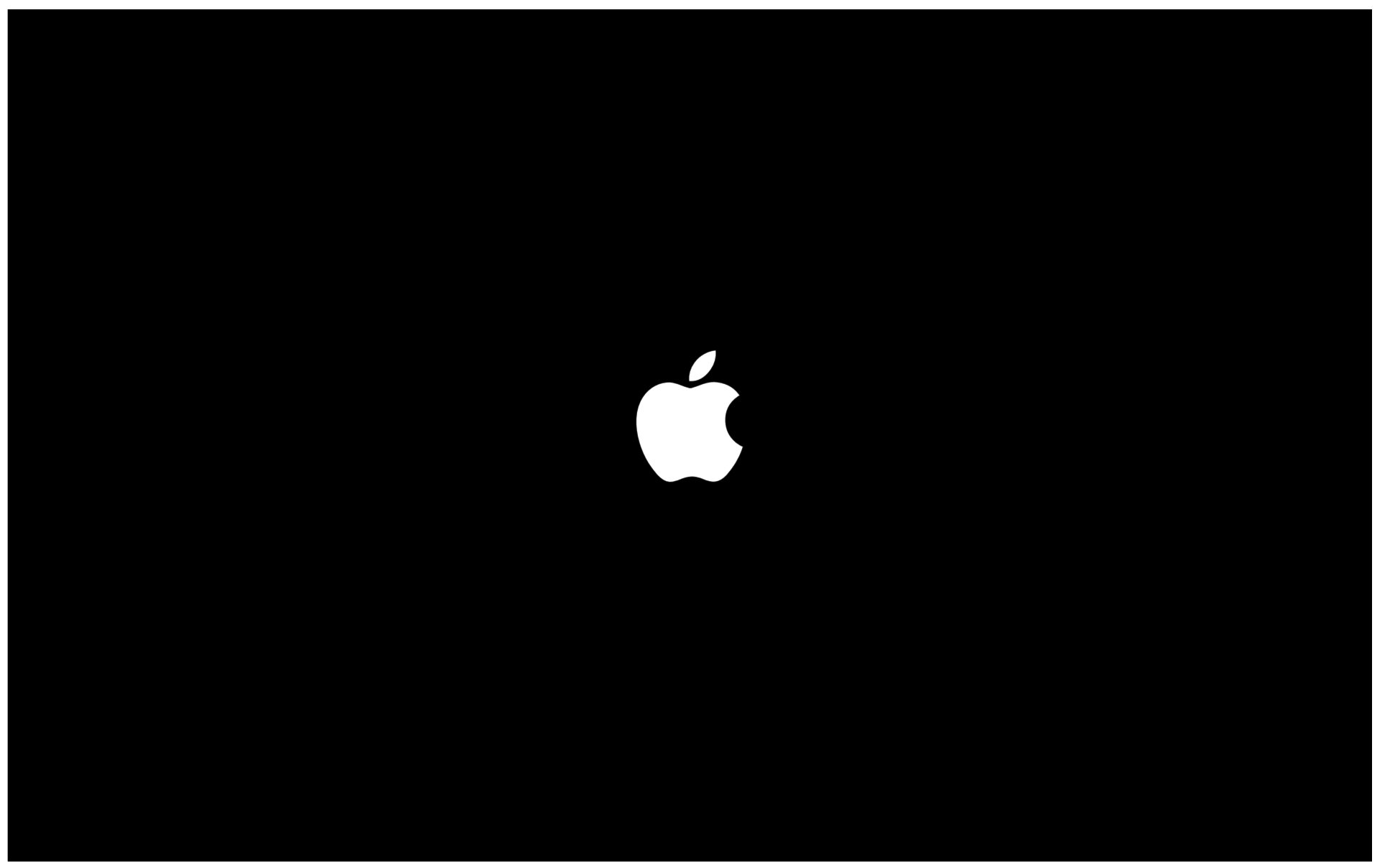